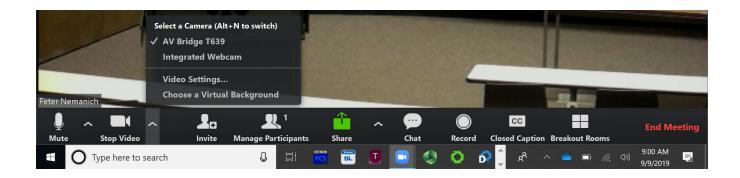

1.) First plug in the USB cable at the podium. It might take a minute to install some drivers. Once ZOOM is opened up, click on the arrow by the video input to select the camera. The input should be labeled "AV Bridge" or "Extron Mediaport." Go ahead and select that input.

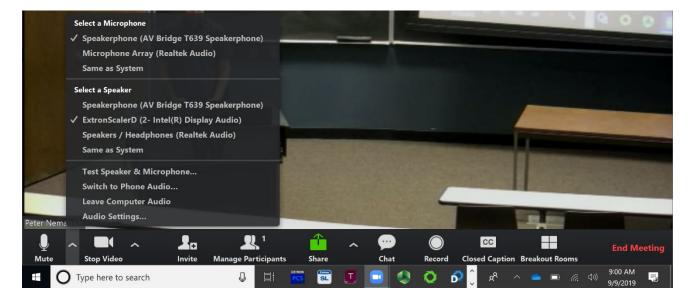

- **2.)** Next, click on the arrow by the microphone and select the same **"AV Bridge"** input. For the speaker, select the HDMI audio output; should be labeled Extron or Crestron.
- **3.)** To confirm the audio is working, speak into the microphone and you should **see audio levels flash green on the ZOOM mic.**

If you need additional information on ZOOM, please visit <a href="it.connect.uw.edu/phones/conferencing/zoom-video-conferencing/zoom-video-conferencin

**BE BOUNDLESS PHONE:** 206-543-6729 **EMAIL:** CRSHELP@UW.EDU